# Identificar e Solucionar Problemas da CDL (Common Data Layer, Camada Comum de Dados)

## **Contents**

- 1. Introdução 2. Panorâmica 3. Componentes 4. Passo a Passo da Configuração 5. Solucionar problemas 5.1 Falhas de Pod 5.2 CDL Como obter informações de sessão a partir das chaves de sessão 5.3 Os pods do CDL não estão ativos 5.4 Os pods do Mirror Maker estão no estado init 5.5 O índice de CDL não é replicado corretamente 5.6 As operações do CDL estão falhando, mas a conexão foi bem-sucedida 5.7 A notificação para a limpeza do registro foi recebida antecipadamente/atrasada do CDL 6. Indicações 7. Problemas mais comuns 7.1 cdlReplicationError 7.2 cdlRemoteConnectionFailure e GRPC\_Connections\_Remote\_Site
- 8. Grafana

## 1. Introdução

Este artigo abordará os fundamentos da solução de problemas da CDL (Common Data Layer, Camada Comum de Dados) em ambientes SMF. Documentação que você pode encontrar neste [link](/content/en/us/td/docs/wireless/ucc/smi/cdl/1-10/b_ucc-5g-cdl-config-and-admin-guide-1-10.pdf).

## 2. Panorâmica

A Cisco Common Data Layer (CDL) é uma camada de armazenamento de dados KV (valorchave) de próxima geração e alto desempenho para todos os aplicativos nativos de nuvem.

A CDL é usada atualmente como um componente de gerenciamento de estado com funções HA (alta disponibilidade) e Geo HA.

O CDL oferece:

• Uma camada comum de armazenamento de dados em diferentes funções de rede (NFs).

- Leitura e gravação de baixa latência (em armazenamento de sessão de memória)
- Notifique as NFs para bloquear o assinante quando for relatado um ataque de negação de serviço (DoS) na mesma sessão.
- Alta disponibilidade redundância local com pelo menos duas réplicas.
- Redundância geográfica com 2 locais.
- Nenhum conceito primário/secundário para todos os slots disponíveis para operações de gravação. Melhora o tempo de failover, já que não ocorre nenhuma eleição principal.

## 3. Componentes

- Ponto de extremidade: (cdl-ep-session-c1-d0-7c79c87d65-xpm5v)
	- O endpoint CDL é um POD Kubernetes (K8s). Ele é implantado para expor o gRPC sobre a interface HTTP2 em relação ao cliente NF para processamento de solicitações de serviço de banco de dados e atua como um ponto de entrada para as aplicações de ligação norte.
- Slot: (cdl-slot-session-c1-m1-0)
	- O ponto final do CDL suporta vários microsserviços de slot. Esses microsserviços são K8s POD implantados para expor a interface gRPC interna em direção ao Cisco Data **Store**
	- ∘ Cada Slot POD contém um número finito de sessões. Essas sessões são os dados reais da sessão em formato de matriz de bytes
- Indice: (cdl-index-session-c1-m1-0)
	- O microsserviço Índice contém os dados relacionados à indexação
	- Esses dados de indexação são usados para recuperar os dados da sessão real dos microsserviços de slot
- ETCD: (etcd-smf-etcd-cluster-0)
	- O CDL usa o ETCD (um armazenamento de valores de chave de código aberto) como a descoberta de serviços de banco de dados. Quando o EP do Cisco Data Store é iniciado, eliminado ou desligado, isso resulta na adição de um evento pelo estado de publicação. Portanto, as notificações são enviadas a cada um dos PODs inscritos nesses eventos. Além disso, quando um evento-chave é adicionado ou removido, ele atualiza o mapa local.
- Kafka: (kafka- 0)

○

- O POD Kafka replica dados entre as réplicas locais e entre sites para indexação. Para replicação entre locais, o Kafak usa o MirrorMaker.
- Criador de Espelhos: (mirror-maker-0)
	- O POD do Mirror Maker replica geograficamente os dados de indexação para os locais remotos do CDL. Ele pega dados dos sites remotos e os publica no site local do Kafka para que as instâncias de indexação apropriadas sejam selecionadas.

Exemplo:

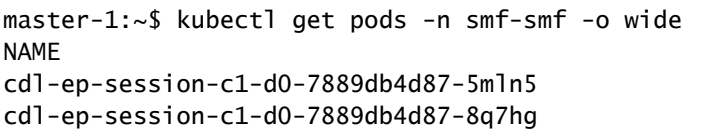

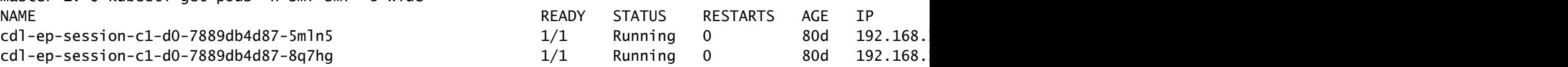

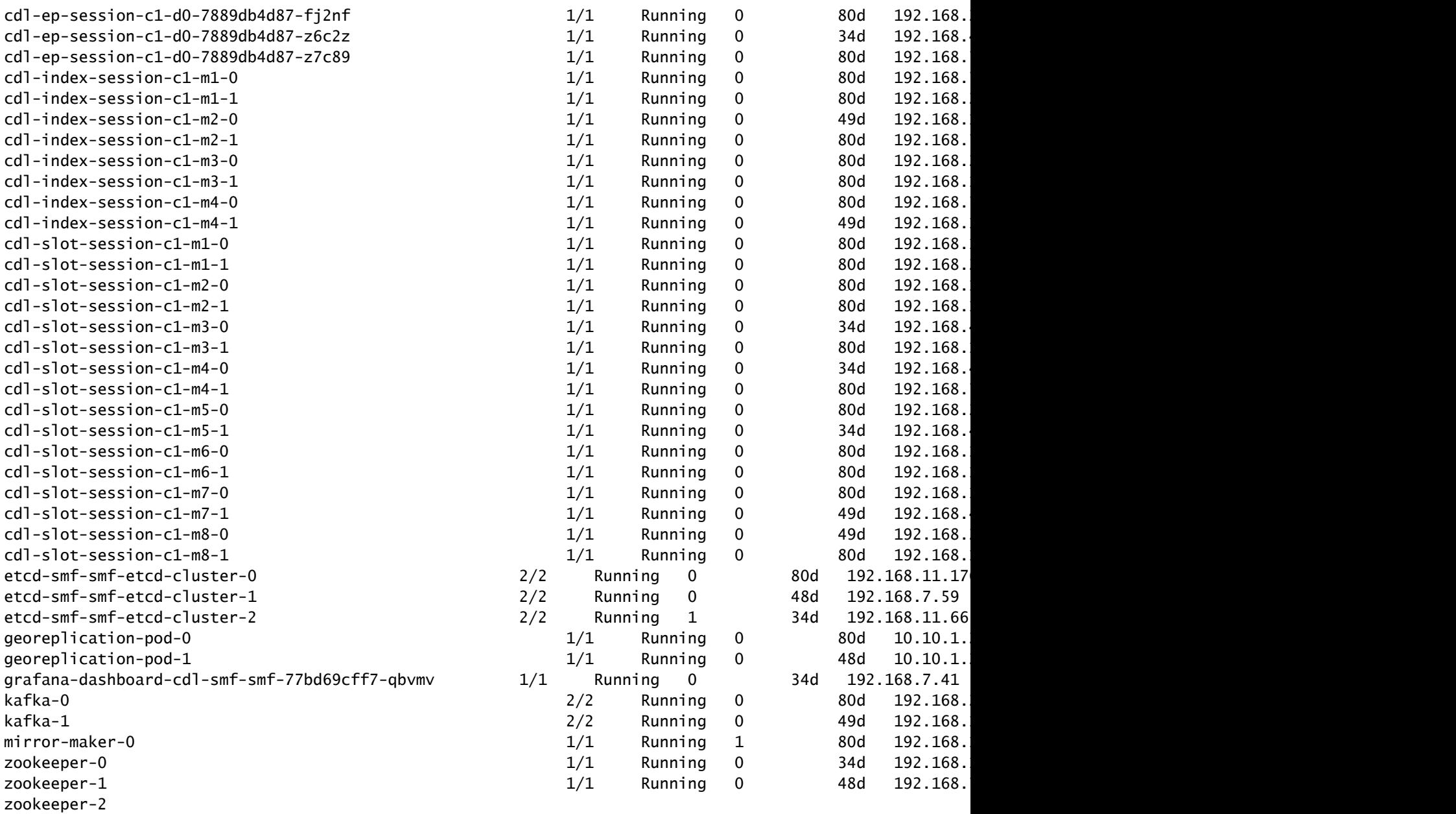

## **CDL** Architecture

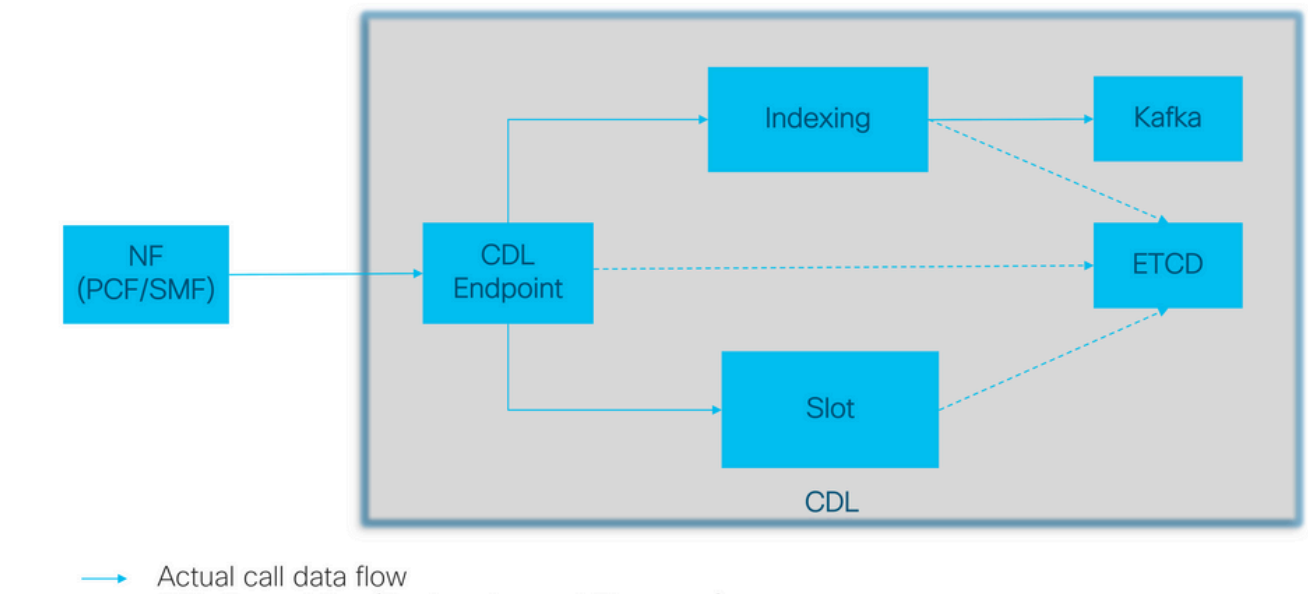

CDL Control flow(Registration and Discovery)

Arquitetura CDL

 $-1$ 

## CDL Architecture with primary components

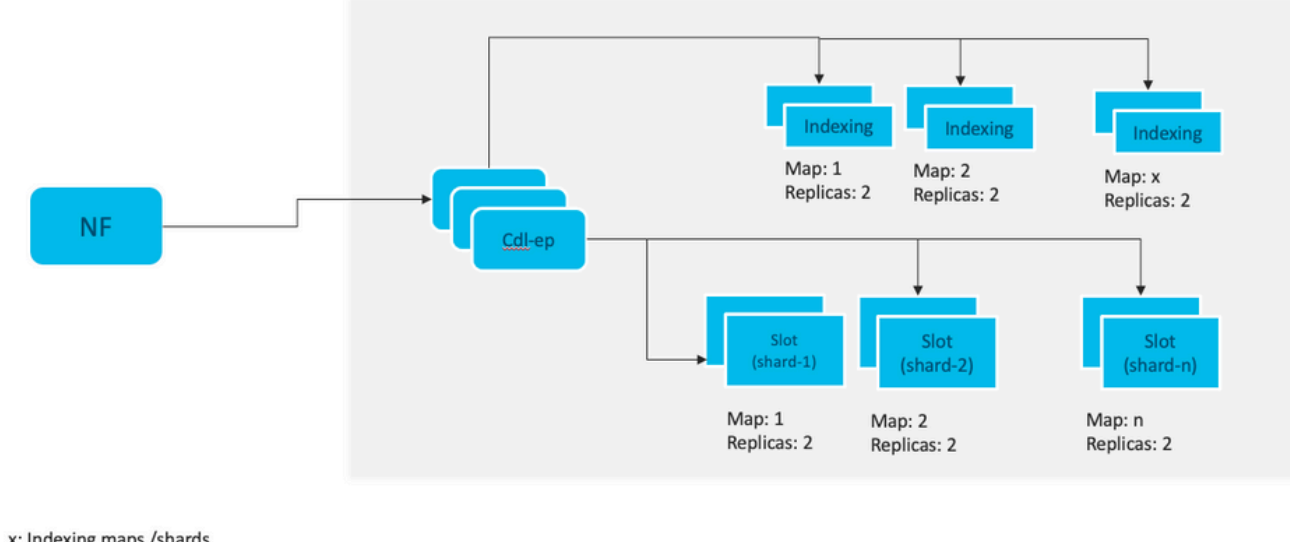

x: Indexing maps /shards n: Slot maps /shards For HA purpose, each map should have 2 replicas minimum Data distributed in multiple maps. Data in each map is different. Each replica in a map has identical data for redundancy.

Observação: nenhum conceito primário/secundário para todos os slots disponíveis para operações de gravação. Melhora o tempo de failover, já que não ocorre nenhuma eleição principal.

Observação: por padrão, o CDL é implantado com 2 réplicas para db-ep, 1 mapa de slots (2 réplicas por mapa) e 1 mapa de índice (2 réplicas por mapa).

## 4. Passo a Passo da Configuração

```
smf# show running-config cdl
cdl system-id 1 /// unique across the site, system-id 1 is the primary site ID for
cdl node-type db-data /// node label to configure the node affinity
cdl enable-geo-replication true /// CDL GR Deployment with 2 RACKS
cdl remote-site 2
db-endpoint host x.x.x.x /// Remote site cdl-ep configuration on site-1
 db-endpoint port 8882
 kafka-server x.x.x.x 10061 /// Remote site kafka configuration on site-1
  exit
 kafka-server x.x.x.x 10061
 exit
exit
cdl label-config session /// Configures the list of label for CDL pods
 endpoint key smi.cisco.com/node-type-3
 endpoint value session
 slot map 1
  key smi.cisco.com/node-type-3
  value session
  exit
  slot map 2
  key smi.cisco.com/node-type-3
  value session
 exit
  slot map 3
  key smi.cisco.com/node-type-3
  value session
  exit
 slot map 4
  key smi.cisco.com/node-type-3
  value session
  exit
  slot map 5
  key smi.cisco.com/node-type-3
  value session
  exit
  slot map 6
  key smi.cisco.com/node-type-3
  value session
  exit
  slot map 7
  key smi.cisco.com/node-type-3
  value session
  exit
  slot map 8
  key smi.cisco.com/node-type-3
  value session
  exit
  index map 1
  key smi.cisco.com/node-type-3
  value session
  exit
  index map 2
```

```
 key smi.cisco.com/node-type-3
  value session
  exit
  index map 3
  key smi.cisco.com/node-type-3
  value session
  exit
  index map 4
  key smi.cisco.com/node-type-3
  value session
 exit
exit
cdl datastore session /// unique with in the site
 label-config session
  geo-remote-site [ 2 ]
slice-names [ SMF1 SMF2 ]
 endpoint cpu-request 2000
  endpoint go-max-procs 16
endpoint replica 5 /// number of cdl-ep pods
 endpoint external-ip x.x.x.x
 endpoint external-port 8882
 index cpu-request 2000
 index go-max-procs 8
index replica 2 \frac{1}{1} number of replicas per mop for cdl-index, can not be changed a
NOTE: If you need to change number of index replica, set the system mode to shutdown from respective op
 index map 4 4 /// number of mops for cdl-index
index write-factor 1 \frac{1}{\sqrt{2}} number of copies to be written before a successful response
 slot cpu-request 2000
 slot go-max-procs 8
 slot replica 2 /// number of replicas per mop for cdl-slot
slot map 8 \frac{1}{2} /// number of mops for cdl-slot
 slot write-factor 1
 slot metrics report-idle-session-type true
 features instance-aware-notification enable true /// This enables GR failover notification
  features instance-aware-notification system-id 1
  slice-names [ SMF1 ]
 exit
  features instance-aware-notification system-id 2
  slice-names [ SMF2 ]
 exit
exit
cdl kafka replica 2
cdl kafka label-config key smi.cisco.com/node-type-3
cdl kafka label-config value session
cdl kafka external-ip x.x.x.x 10061
exit
cdl kafka external-ip x.x.x.x 10061
exit
```
### 5. Solucionar problemas

#### 5.1 Falhas de Pod

A operação do CDL é direta Chave > Banco de dados de valor.

- Todas as solicitações chegam aos pods do endpoint de cdl.
- Nos pods de índice cdl armazenamos chaves, round robin.
- No slot cdl, armazenamos valor (informações da sessão), round robin.
- Definimos backup (número de réplicas) para cada mapa de pod (tipo).
- Kafka pod é usado como ônibus de transporte.
- o fabricante de espelhos é usado como barramento de transporte para rack diferente (redundância geográfica).

A falha de cada um poderia ser traduzida como, isto é, se todos os pods deste tipo/mapa fossem desativados ao mesmo tempo:

- cdl-endpoint erros de comunicação com o CDL
- cdl-index perda de chaves para dados de sessão
- cdl-slot perda de dados de sessão
- Kafka Perdendo a opção de sincronização entre os mapas do tipo pod
- criador de espelho perdendo sincronização com outro nó geo redudand

Sempre podemos coletar logs de pods relevantes, pois os logs de pods de cdl não são transferidos tão rapidamente, portanto, há um valor extra para coletá-los.

Remamber tac-debug coleta instantâneo em tempo enquanto os logs imprimem todos os dados desde que são armazenados.

Descrever pods

kubectl describe pod cdl-ep-session-c1-d0-7889db4d87-5mln5 -n smf-rcdn

Coletar logs de pod

kubectl logs cdl-ep-session-c1-d0-7c79c87d65-xpm5v -n smf-rcdn

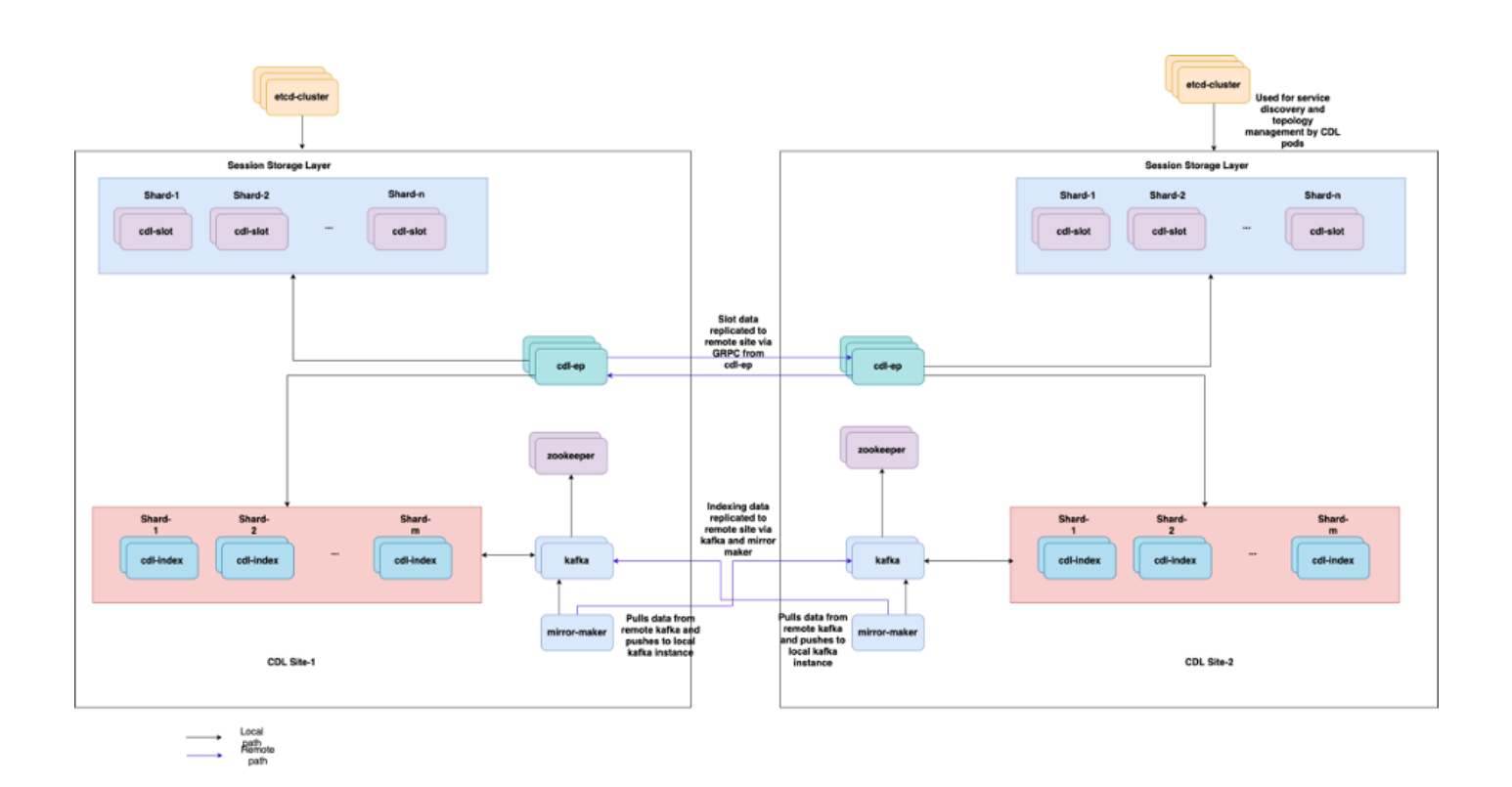

#### 5.2 CDL Como obter informações de sessão a partir das chaves de sessão

Dentro da CDL, cada sessão tem um campo chamado unique-keys que identifica essa sessão.

Se compararmos a impressão de sessão de show subscriber supi e cdl show sessions summary slice-name slice1 db-name session filter

- endereço de sessão ipv4 combinado com supi = "1#/#imsi-123969789012404:10.0.0.3"
- $\cdot$  ddn + endereco ip4 = "1#/#lab:10.0.0.3"
- endereço de sessão ipv6 combinado com supi = "1#/#imsi-• 123969789012404:2001:db0:0:2::"
- ddn + endereço ipv6 da sessão = "1#/#lab:2001:db0:0:2::"
- smfTeid também N4 Session Key = "1#/#293601283" Isso é realmente útil ao solucionar erros em UPF, você pode pesquisar logs de sessão e encontrar informações relacionadas à sessão.
- supi + ebi = "1#/#imsi-123969789012404:ebi-5"
- supi + ddn= "1#/#imsi-123969789012404:lab"

```
[smf/data] smf# cdl show sessions summary slice-name slice1 db-name session filter { condition match ke
Sun Mar 19 20:17:41.914 UTC+00:00
message params: {session-summary cli session {0 100 1#/#293601283 0 [{0 1#/#293601283}] [] 0 0 false 40
session {
     primary-key 1#/#imsi-123969789012404:1
    unique-keys [ "1#/#imsi-123969789012404:10.0.0.3" "1#/#lab:10.0.0.3" "1#/#imsi-123969789012404:2001
    non-unique-keys [ "1#/#roaming-status:visitor-lbo" "1#/#ue-type:nr-capable" "1#/#supi:imsi-12396978
     flags [ flag3:peerGtpuEpKey:10.10.10.150:20.0.0.1 session-state-flag:smf_active ]
     map-id 2
     instance-id 1
     app-instance-id 1
     version 1
     create-time 2023-03-19 20:14:14.381940117 +0000 UTC
```

```
 last-updated-time 2023-03-19 20:14:14.943366502 +0000 UTC
     purge-on-eval false
     next-eval-time 2023-03-26 20:14:14 +0000 UTC
    session-types [ rat_type:NR wps:non_wps emergency_call:false pdu_type:ipv4v6 dnn:lab qos_5qi_1_rat_
     data-size 2866
}
[smf/data] smf#
Se compararmos com a impressão do SMF:
[smf/data] smf# show subscriber supi imsi-123969789012404 gr-instance 1 namespace smf
Sun Mar 19 20:25:47.816 UTC+00:00
subscriber-details
{
   "subResponses": [
    \Gamma "roaming-status:visitor-lbo",
       "ue-type:nr-capable",
       "supi:imsi-123969789012404",
       "gpsi:msisdn-22331010101010",
       "pei:imei-123456789012381",
       "psid:1",
       "snssai:001000003",
      "dnn:lab",
       "emergency:false",
       "rat:nr",
       "access:3gpp access",
       "connectivity:5g",
       "udm-uecm:10.10.10.215",
       "udm-sdm:10.10.10.215",
       "auth-status:unauthenticated",
       "pcfGroupId:PCF-dnn=lab;",
       "policy:2",
       "pcf:10.10.10.216",
       "upf:10.10.10.150",
       "upfEpKey:10.10.10.150:10.10.10.202",
       "ipv4-addr:pool1/10.0.0.3",
       "ipv4-pool:pool1",
       "ipv4-range:pool1/10.0.0.1",
       "ipv4-startrange:pool1/10.0.0.1",
       "ipv6-pfx:pool1/2001:db0:0:2::",
       "ipv6-pool:pool1",
       "ipv6-range:pool1/2001:db0::",
       "ipv6-startrange:pool1/2001:db0::",
       "id-index:1:0:32768",
       "id-value:2/3",
       "chfGroupId:CHF-dnn=lab;",
       "chf:10.10.10.218",
       "amf:10.10.10.217",
       "peerGtpuEpKey:10.10.10.150:20.0.0.1",
       "namespace:smf",
       "nf-service:smf"
     ]
```

```
}
```
]

Verifique o status do CDL no SMF:

cdl show status cdl show sessions summary slice-name <slice name> | more

#### 5.3 Os pods do CDL não estão ativos

Como identificar

Verifique a saída de descrever pods (contêineres/membro/estado/razão, eventos).

kubectl describe pods -n <namespace> <failed pod name>

#### Como corrigir

Os pods estão em estado pendente Verifique se algum nó k8s com valores de rótulo iguais 1. ao valor de cdl/tipo de nó número de réplicas é menor ou igual ao número de nós k8s com valores de rótulo iguais ao valor de cdl/tipo de nó

kubectl get nodes -l smi.cisco.com/node-type=<value of cdl/node-type, default value is 'session' i

2. Os pods estão em estado de falha CrashLoopBackOff. Verifique o status dos pods etcd. Se os etcd pods não estiverem em execução, corrija os problemas de etcd.

kubectl describe pods -n <namespace> <etcd pod name>

Os pods estão no estado de falha ImagePullBack Verifique se o repositório do leme e o 3. registro da imagem estão acessíveis. Verifique se os servidores proxy e dns necessários estão configurados.

#### 5.4 Os pods do Mirror Maker estão no estado init

Verifique a saída descreva pods e logs pod

```
kubectl describe pods -n <namespace> <failed pod name>
kubectl logs -n <namespace> <failed pod name> [-c <container name>]
```
#### Como corrigir

- Verifique se os IPs externos configurados para Kafka estão corretos
- Verificar a disponibilidade de kafka de local remoto através de IPs externos

#### 5.5 O índice de CDL não é replicado corretamente

#### Como identificar

Os dados que são adicionados em um site não podem ser acessados de outro site.

#### Como corrigir

- Verifique a configuração de ID de sistema local e a configuração de site remoto.
- Verifique a acessibilidade dos endpoints CDL e kafka entre cada site.
- Verifique o mapa, a réplica do índice e o slot em cada site. Ele pode ser idêntico em todos os locais.

#### 5.6 As operações do CDL estão falhando, mas a conexão foi bem-sucedida

#### Como corrigir

- Verifique se todos os pods estão no estado pronto e em execução.
- Os pods de índice estarão no estado pronto somente se a sincronização for concluída com a réplica de mesmo nível (local ou remota, se disponível)
- Os pods de slot estarão no estado pronto somente se a sincronização for concluída com a réplica correspondente (local ou remota, se disponível)
- Os endpoints NAO estarão no estado pronto se pelo menos um slot e um pod de índice não estiverem disponíveis. Mesmo que não esteja pronta, a conexão grpc será aceita do cliente.

#### 5.7 A notificação para a limpeza do registro foi recebida antecipadamente/atrasada do CDL

Como corrigir

- Em um cluster k8s, todos os nós podem ter o tempo sincronizado
- Verifique o status de sincronização do NTP em todos os nós k8s. Se houver algum problema, corrija-o.

chronyc tracking chronyc sources -v chronyc sourcestats -v

## 6. Indicações

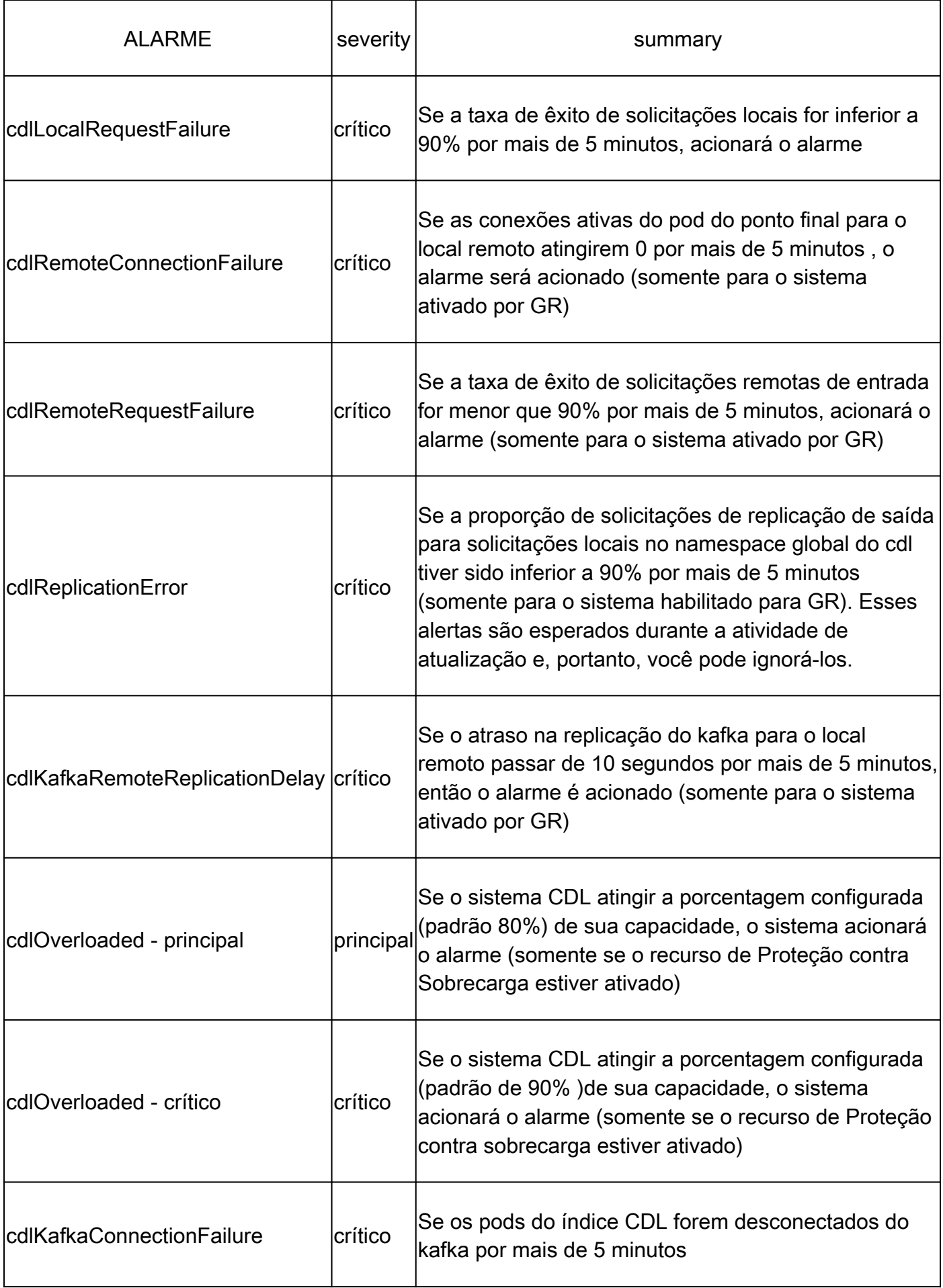

## 7. Problemas mais comuns

#### 7.1 cdlReplicationError

Este alerta é geralmente visto durante a ativação do centro de operações ou atualização do sistema, tentar encontrar CR para ele, tentar verificar a ocorrência CEE do alerta e já foi apagado.

#### 7.2 cdlRemoteConnectionFailure & GRPC\_Connections\_Remote\_Site

A explicação se aplica a todos os alertas "cdlRemoteConnectionFailure" e "GRPC\_Connections\_Remote\_Site".

Para alertas cdlRemoteConnectionFailure:

Nos registros de endpoint do CDL, vemos que a conexão com o host remoto do endpoint pod do CDL foi perdida:

```
2022/01/20 01:36:18.852 [ERROR] [RemoteEndointConnection.go:572] [datastore.ep.session] Connection to r
```
Podemos ver o pod do endpoint do CDL tentando se conectar ao servidor remoto, mas ele foi recusado pelo host remoto:

```
2022/01/20 01:37:08.730 [WARN] [checksum.go:836] [datastore.checksum.session] Could not get checksum fr
2022/01/20 01:37:08.732 [WARN] [checksum.go:836] [datastore.checksum.session] Could not get checksum fr
2022/01/20 01:37:08.742 [WARN] [checksum.go:836] [datastore.checksum.session] Could not get checksum fr
2022/01/20 01:37:08.742 [WARN] [checksum.go:836] [datastore.checksum.session] Could not get checksum fr
2022/01/20 01:37:08.752 [WARN] [checksum.go:836] [datastore.checksum.session] Could not get checksum fr
2022/01/20 01:37:08.754 [WARN] [checksum.go:836] [datastore.checksum.session] Could not get checksum fr
```
Como o host remoto continuou inacessível por 5 minutos, o alerta foi gerado conforme abaixo:

```
alerts history detail cdlRemoteConnectionFailure f5237c750de6
severity critical
type "Processing Error Alarm"
startsAt 2025-01-21T01:41:26.857Z
endsAt 2025-01-21T02:10:46.857Z
source cdl-ep-session-c1-d0-6d86f55945-pxfx9
summary "CDL endpoint connections from pod cdl-ep-session-c1-d0-6d86f55945-pxfx9 and namespace smf-rcdn
labels [ "alertname: cdlRemoteConnectionFailure" "cluster: smf-data-rcdn_cee" "monitor: prometheus" "na
annotations [ "summary: CDL endpoint connections from pod cdl-ep-session-c1-d0-6d86f55945-pxfx9 and nam
```
A conexão com o host remoto foi bem-sucedida às 02:10:32:

```
2022/01/20 02:10:32.702 [WARN] [RemoteEndointConnection.go:437] [datastore.ep.session] Stream to remote
2022/01/20 02:10:38.923 [WARN] [RemoteEndointConnection.go:563] [datastore.ep.session] Cdl status chang
2022/01/20 02:10:38.927 [WARN] [RemoteEndointConnection.go:437] [datastore.ep.session] Stream to remote
2022/01/20 02:10:38.934 [WARN] [RemoteEndointConnection.go:437] [datastore.ep.session] Stream to remote
2022/01/20 02:10:38.934 [WARN] [RemoteEndointConnection.go:437] [datastore.ep.session] Stream to remote
2022/01/20 02:10:38.935 [WARN] [RemoteEndointConnection.go:437] [datastore.ep.session] Stream to remote
```
Configuração presente no SMF para o local remoto do CDL:

cdl remote-site 2 db-endpoint host 10.10.10.141 db-endpoint port 8882 kafka-server 10.10.19.139 10061 exit kafka-server 10.10.10.140 10061 exit exit

Para o Alerta GRPC Connections Remote Site:

A mesma explicação é aplicável para "GRPC\_Connections\_Remote\_Site", pois também é do mesmo pod de endpoint do CDL.

```
alerts history detail GRPC_Connections_Remote_Site f083cb9d9b8d
severity critical
type "Communications Alarm"
startsAt 2025-01-21T01:37:35.160Z
endsAt 2025-01-21T02:11:35.160Z
source cdl-ep-session-c1-d0-6d86f55945-pxfx9
summary "GRPC connections to remote site are not equal to 4"
labels [ "alertname: GRPC_Connections_Remote_Site" "cluster: smf-data-rcdn_cee" "monitor: prometheus" "
```
A partir dos registros de pod do ponto final do CDL, o alerta começou quando a conexão ao host remoto foi recusada:

2022/01/20 01:36:18.852 [ERROR] [RemoteEndointConnection.go:572] [datastore.ep.session] Connection to r

O alerta foi apagado quando a conexão com o site remoto foi bem-sucedida:

```
2022/01/20 02:10:32.702 [WARN] [RemoteEndointConnection.go:437] [datastore.ep.session] Stream to remote
2022/01/20 02:10:38.923 [WARN] [RemoteEndointConnection.go:563] [datastore.ep.session] Cdl status chang
2022/01/20 02:10:38.927 [WARN] [RemoteEndointConnection.go:437] [datastore.ep.session] Stream to remote
2022/01/20 02:10:38.934 [WARN] [RemoteEndointConnection.go:437] [datastore.ep.session] Stream to remote
2022/01/20 02:10:38.934 [WARN] [RemoteEndointConnection.go:437] [datastore.ep.session] Stream to remote
2022/01/20 02:10:38.935 [WARN] [RemoteEndointConnection.go:437] [datastore.ep.session] Stream to remote
```
### 8. Grafana

O painel CDL faz parte de todas as implantações de SMF.

#### Sobre esta tradução

A Cisco traduziu este documento com a ajuda de tecnologias de tradução automática e humana para oferecer conteúdo de suporte aos seus usuários no seu próprio idioma, independentemente da localização.

Observe que mesmo a melhor tradução automática não será tão precisa quanto as realizadas por um tradutor profissional.

A Cisco Systems, Inc. não se responsabiliza pela precisão destas traduções e recomenda que o documento original em inglês (link fornecido) seja sempre consultado.